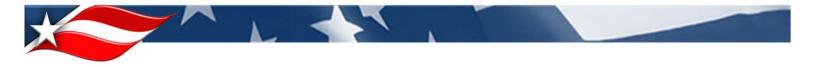

Procedures for Requesting a new STRIPES Account via MIS and ESS

 Go to <u>https://mis.doe.gov</u>. The first time you access MIS, you will need to click on Request Access, and follow the instructions to establish your Login Credentials. \*\*Federal Employees may skip this step, and use their CHRIS ID to log in to ESS in Step 2.\*\*

| Management Information Systems | U.S Department of Energy Headquarters<br>Management Information Systems<br>Application Gateway                                                                                                    |
|--------------------------------|----------------------------------------------------------------------------------------------------|
|                                |                                                                                                    |
| LOGIN                          |                                                                                                    |
| REQUEST ACCESS                 |                                                                                                    |
| ABOUT MIS GATEWAY              |                                                                                                    |
| HELP                           | Welcome to the Management Information Systems Application Gateway.                                                                                                    |
|                                | The Management Information Systems (MIS) Application Gateway provides easy access to many DOE Headquarters Websites using a single sign-on process.                                                                                          |
|                                | If you currently have an MIS Gateway User ID or, if you have an ESS User ID, please click on the "Login"<br>link to access the Application Gateway. If you do not have an ID (or if you are not sure), click on the<br>"Request Access" link |
|                                | Privacy statement                                                                                                    |
|                                |                                                                                                    |

2. Once you have a Username and Password, go to <u>https://ess.doe.gov</u> and enter the information on the left side of the screen.

| U.S. DEPARTMEN                              | SY Employee Self Service iManage Simplifying Our Work Liberating Our Data                             |
|---------------------------------------------|----------------------------------------------------------------------------------------------------|
| ome Forgot Password<br>User Login           | Forgot Username About ESS CHRIS Training                                                              |
|                                             | Welcome to the Employee Self Service (ESS) Homepage                                                   |
| Username or<br>CHRIS Employee ID            |                                                                                                    |
|                                             | The purpose of this site is to enable DOE employees to view their own payroll, personnel and          |
| Password                                    | training information and update certain information on the Internet. The information you provide      |
|                                             | to ESS is covered by the Privacy Act of 1974 (Title 5, U.S. Code 552a). Click on the Privacy/Security |
|                                             | Notice link at the bottom of the page for more information.                                           |
| Log In                                      | The DOE Employee Self Service site requires the use of a web browser that supports strong             |
|                                             | encryption (128-bit Secure Sockets Layer (SSL) encryption). First time users of this application      |
| Contact Info                                | should click on security information for information regarding encryption and other browser           |
| EMPLOYEE SELF SERVICE                       | requirements. A Frequently Asked Questions (FAQ) page has been provided to assist you in using this   |
| DOE Phone: 301-903-2500                     | site.                                                                                                 |
| Option 4, Option 8                          |                                                                                                    |
| Toll Free: 866-834-6246                     | In addition, you can contact the DOE Employee Self Service Help Desk, at 301-903-2500 or send         |
| Option 4, Option 8<br>ESSSupport@hq.doe.gov | email to ESSSupport@hq.doe.gov regarding access requirements and general help on using this           |
|                                             | site.                                                                                                 |
| read more                                   |                                                                                                    |
|                                             |                                                                                                    |
|                                             | Contact Us   Privacy / Security Notice                                                                |

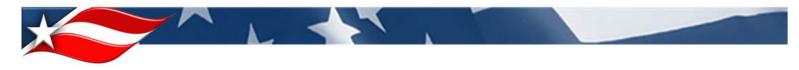

3. On the left-hand side of the screen click on Services, then select Application Access Request.

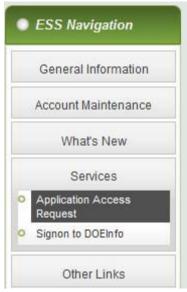

4. The next screen should pre-populate with all your location information (Office Address, Telephone Number, Office Number, and E-mail Address). Verify that the information on this screen is correct, and then click Update/Continue. If any information is incorrect and needs to be updated you can do so at this time.

|                                                                       | *** Select a Site & Building ***                                                                                       | • |
|-----------------------------------------------------------------------|----------------------------------------------------------------------------------------------------|---|
| Site:                                                                 |                                                                                                    |   |
| Building:                                                             |                                                                                                    |   |
| Office Address:                                                       | Verify Your Current Information and Update if needed. Line 1:* Line 2: Line 3: Line 4: City: * State:* Zip: * Country: |   |
| Email address:*                                                       |                                                                                                    |   |
| Mail stop:<br>Room number: <sup>*</sup><br>Phone number: <sup>*</sup> | (Enter a valid business email address)<br>(Enter a valid business phone number)                                        |   |

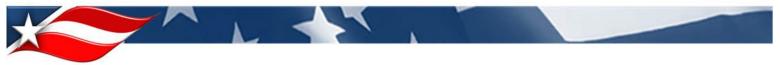

5. Click on the STRIPES link to select the STRIPES-specific access form.

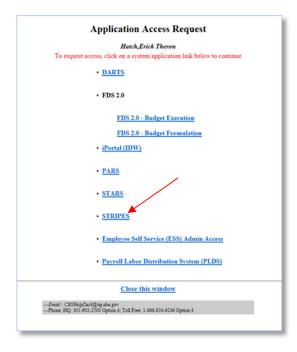

6. Click the link to add a new instance of STRIPES.

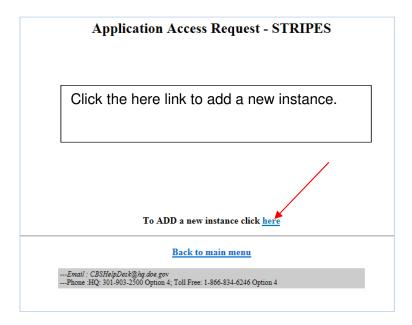

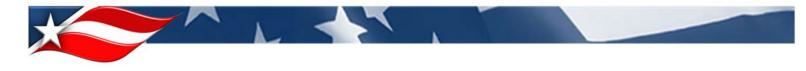

7. Review the Disclaimer regarding access to the Department of Energy computer system. Select the "I do agree with the rules" button once you have read it and agree.

|                                                                                                    | Disclaimer                                                                                                    |
|----------------------------------------------------------------------------------------------------|----------------------------------------------------------------------------------------------------|
| You are requesting access to a Department of Energy computer system. This computer system, inclus Government use. | uding all related equipment, networks and network devices (specifically including Internet access), are provided only for authorized U.S.                                                                                                    |
| survivability and operational security. Monitoring of Title 5, U.S. Code and Title 31 U.S. Code for th            | is authorized, for management of the system, to facilitate protection against unauthorized access, and to verify security procedures,<br>the purpose of reporting includes active attacks by authorized DOE entities to test of verify the security of this system. During monitoring,<br>mation, including personal information, placed on or sent over this system may be monitored, recorded and audited. |
|                                                                                                    | ecording and auditing of this system. Unauthorized use may subject you to criminal prosecution. Evidence of unauthorized use collected<br>e action. Use of this system constitutes consent to monitoring, recording and auditing for these purposes.                                                                                                    |
| This information is covered by the Privacy Act of 1974, as amended, 5 U.S.C. Section 552a, and it m               | must be protected from unauthorized access or use. For Official Use Only (FOUO).                                                                                                    |
| I agree to the above terms of use.                                                                                |                                                                                                    |
| I do not                                                                                                    | t agree with the rules I do agree with the rules                                                                                                    |

8. Unless you are instructed otherwise by your Site Administrator, select **STRIPES User Account** as your Account Type.

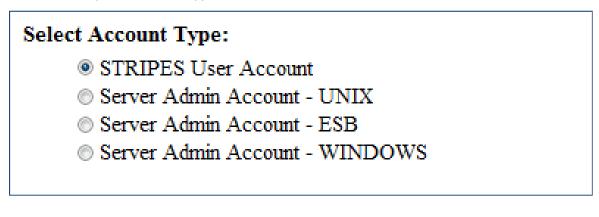

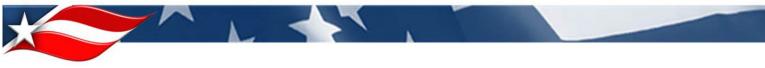

9. Unless you are instructed otherwise by your Site Administrator select the **STRIPES -Production** as your instance

| Select an instance:                                                                                                    |         |
|----------------------------------------------------------------------------------------------------|---------|
| Production                                                                                                    |         |
| Development (DEV)                                                                                                    |         |
| Quality Assurance/Test (QA/TEST)                                                                                                    |         |
| Note: You may select one STRIPES instance per access request. If you wish access to Mulitple instances, yo<br>need to complete multiple requests. | nu will |

10. Use the drop-down list to select your appropriate Approving Official. You will select a person who is at your job location and who can verify your job duties and need for access to STRIPES. This person may or may not be your local STRIPES Site Administrator. You may optionally add written comments in the comments box. In the last box, you must supply a business reason for needing access to STRIPES, such as you process requisitions (PRs) for your office.

| * Select your approving official: Select | •                                                                                                    |
|------------------------------------------|----------------------------------------------------------------------------------------------------|
| Requestor Comments (optional):           |                                                                                                    |
|                                          | *                                                                                                    |
|                                          | our need to access STRIPES", such as "Assigned new job mployee in Accounts Receivable Division" ( <i>required</i> ): |
|                                          |                                                                                                    |
|                                          | 2                                                                                                    |

11. Click "Continue" at the bottom of the screen.

|                                                                                                  | Application Access Request - STRIPES                                                                                   |
|--------------------------------------------------------------------------------------------------|----------------------------------------------------------------------------------------------------|
|                                                                                                  | (* Required)                                                                                                    |
| * Select Account Type:                                                                           |                                                                                                    |
| <ul> <li>STRIPES User Account</li> </ul>                                                         |                                                                                                    |
| Server Admin Account - UNIX                                                                      |                                                                                                    |
| Server Admin Account - ESB                                                                       |                                                                                                    |
| Server Admin Account - WINDOWS                                                                   |                                                                                                    |
| * Select an instance:                                                                            |                                                                                                    |
| Production                                                                                       |                                                                                                    |
| O Development (DEV)                                                                              |                                                                                                    |
| Quality Assurance/Test (QA/TEST)<br>Note: You may select one STRIPES instance per access request | If you with access to Mulitple instances, you will need to complete mulitple requests.                                 |
|                                                                                                  |                                                                                                    |
| * Select your approving official: Select                                                         |                                                                                                    |
| Requestor Comments (optional):                                                                   |                                                                                                    |
|                                                                                                  |                                                                                                    |
|                                                                                                  |                                                                                                    |
| * Please provide a business reason supporting your need to<br>Division" (required):              | access STRIPES", such as "Assigned new job responsibility in Accounts Payable" or "New Employee in Accounts Receivable |
| Division (requirea).                                                                             | *                                                                                                    |
|                                                                                                  | *                                                                                                    |
|                                                                                                  | Continue                                                                                                    |
|                                                                                                  |                                                                                                    |

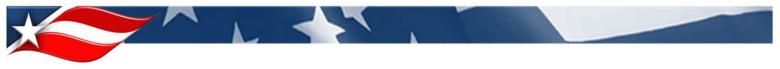

12. Choose the appropriate route roles and security groups (*these should be discussed with your Site Administrator to ensure you have the proper amount of access*). At least one item from each list needs to be selected and multiple items can be selected from each list.

| Contracting Officer       FA Contracting Officer         Contracting Specialist       FA Contracting Specialist         Evaluation Team Member       FA Pogram Support         HQ Business Clearance       FA ADS Administrator         IT Reviewer       Finance (read-only)         OSDBU       Helpdesk         Office of Counsel       Program FOA Coordinator         PCard Approving Official       Program Office - Budget         PCard Organization Program Coordinator       Reporting         PCard Program Manager/Agency Program Coordinator       Requisitioner         Program Office - Budget       Site Admin         Program Office - non Budget       Source Selection Official         Program Office - non Budget       Tier 2         Requisitioner       User Group Admin         Small Business Specialist       Western Requisitioner                                                                                                    |                                                  |                                                |
|----------------------------------------------------------------------------------------------------|--------------------------------------------------|------------------------------------------------|
| Select Route Roles(s):       * Select Security groups(s):         low: : Tow may select multiple Roles.       Dots: : Tow may select multiple Roles.         Administrator/Help Desk       Approver/Reviewer         Applies to Sys Admin, Site Admin, & Help Desk only)       Closeout Specialist         Budget Approval       Contracting Officer         Budget Approval       Contracting Officer         COR       Eval Team Support / Voting Member         Closeout Specialist       FA COR         Contracting Officer       FA COR         Contracting Officer       FA Contracting Officer         Contracting Officer       FA Contracting Officer         Contracting Officer       FA Contracting Specialist         Evaluation Team Member       FA Contracting Specialist         Hy Business Clearance       FA ADS Administrator         IT Reviewer       Office of Counsel         Office of Counsel       Program Official         PCard Approving Official       Program Coordinator         PCard Program Coordinator       Reporting         Program Office - son Budget       Source Selection Official         Program Office - son Budget       Source Selection Official         Program Office - on Budget       Source Selection Official         Program Office - son Budget       Sourc                                                                     | (* - Required)                                   |                                                |
| lote : You may select multiple Roles.       Note : You may select multiple Roles.         Administrator/Help Desk       Approver/Reviewer         Applies to Sys Admin, Site Admin, & Help Desk only)       Closeout Specialist         Budget Approval       Contracting Officer         Budget Approval       Contracting Specialist         COR       Eval Team Support Noting Member         Closeout Specialist       FA COR         Contracting Specialist       FA COR         Contracting Specialist       FA Contracting Officer         Contracting Specialist       FA Contracting Specialist         Evaluation Team Member       FA Program Support         HQ Business Clearance       FA ADDS Administrator         IT Reviewer       Finance (read-only)         OSDBU       Helpdesk         Office of Counsel       Program Office - Budget         PCard Program Cordinator       Requisitioner         Prod Program Manager/Agency Program Coordinator       Requisitioner         Program Office - non Budget       Source Selection Official         Program Office - non Budget       Source Selection Official         Program Office - non Budget       Source Selection Official         Program Office - non Budget       Source Selection Official         Program Office - non Budget <t< th=""><th>Enter selections and Click on 'SUBMIT'.</th><th></th></t<> | Enter selections and Click on 'SUBMIT'.          |                                                |
| Administrator Help Desk       Approver/Reviewer         Applies to Sys Admin, Site Admin, & Help Desk only)       Closeout Specialist         Budget Approval       Contracting Officer         Budget Approval       Contracting Specialist         COR       Eval Team Support /Voting Member         Closeout Specialist       FA Contracting Officer         Contracting Specialist       FA Contracting Officer         Contracting Specialist       FA Contracting Officer         Contracting Specialist       FA Contracting Specialist         Evaluation Team Member       FA Program Support         HQ Business Clearance       FA ADS Administrator         IT Reviewer       Finance (read-only)         OSDBU       Office of Counsel         PCard Approving Official       Program Office - Budget         PCard Approving Official       Program Coordinator         PCard Program Manager/Agency Program Coordinator       Requisitioner         Program Office - Budget       Source Selection Official         Program Office - Budget       Source Selection Official         Program Office - Budget       Source Selection Official         Program Office - Budget       Source Selection Official         Program Office - Budget       Source Selection Official         Program Office - Budget                                                                 |                                                  |                                                |
| Applies to Sys Admin, Site Admin, & Help Desk only)       Closeout Specialist         Agency Approval       Contracting Officer         Budget Approval       Contracting Specialist         COR       Eval Team Support /Voting Member         Closeout Specialist       FA COR         Contracting Officer       FA Contracting Officer         Contracting Specialist       FA Contracting Officer         Contracting Specialist       FA Contracting Officer         Contracting Specialist       FA Contracting Officer         Contracting Specialist       FA Contracting Officer         Contracting Officer       FA Contracting Officer         Contracting Officer       FA Contracting Officer         Contracting Officer       FA Contracting Officer         Contracting Officer       FA Contracting Officer         It reviewer       FA Program Support         IT Reviewer       Fa Program Support         Office of Counsel       Program Office - Budget         PCard Approving Official       Program Condinator         PCard Program Manager/Agency Program Coordinator       Requisitioner         Program Office - Budget       Sute Admin         Program Office - Budget       Sute Admin         Program Office - NB Udget       Sute Admin         Program O                                                                                               | lote : You may select multiple Roles.            | Note : You may select multiple Security groups |
| Applies to Sys Admin, Site Admin, & Help Desk only)       Closeout Specialist         Agency Approval       Contracting Officer         Budget Approval       Contracting Specialist         COR       Eval Team Support /Voting Member         Closeout Specialist       FA COR         Contracting Officer       FA Contracting Officer         Contracting Specialist       FA Contracting Officer         Contracting Specialist       FA Contracting Officer         Contracting Specialist       FA Contracting Officer         Contracting Specialist       FA Contracting Officer         Contracting Officer       FA Contracting Officer         Contracting Officer       FA Contracting Officer         Contracting Officer       FA Contracting Officer         Contracting Officer       FA Contracting Officer         It reviewer       FA Program Support         IT Reviewer       Fa Program Support         Office of Counsel       Program Office - Budget         PCard Approving Official       Program Condinator         PCard Program Manager/Agency Program Coordinator       Requisitioner         Program Office - Budget       Sute Admin         Program Office - Budget       Sute Admin         Program Office - NB Udget       Sute Admin         Program O                                                                                               | Administrator/Help Desk                          | Approver/Reviewer                              |
| Agency Approval       Contracting Officer         Budget Approval       Contracting Specialist         COR       Eval Team Support /Voting Member         Closeout Specialist       EVA COR         Contracting Officer       FA COR         Contracting Officer       FA Contracting Officer         Contracting Specialist       FA Contracting Officer         Contracting Specialist       FA Contracting Officer         Contracting Specialist       FA Contracting Specialist         Evaluation Team Member       FA Porgram Support         HQ Business Clearance       FA ADS Administrator         IT Reviewer       Finance (read-only)         OSDBU       Program FOA Coordinator         PCard Approving Official       Program Office - Budget         PCard Approving Official       Purchase Card Holder         PCard Program Manager/Agency Program Coordinator       Reporting         Program Office - Budget       Site Admin         Program Office - No Budget       Source Selection Official         Program Office - No Budget       Source Selection Official         Program Office - No Budget       Source Selection Official         Property, Plant And Equipment (PP&E) Approver       Tier 2         Requisitioner       User Group Admin         Small B                                                                                               |                                                  |                                                |
| Budget Approval       Contracting Specialist         COR       Eval Team Support /Voting Member         Closeout Specialist       FA COR         Contracting Officer       FA Contracting Officer         Contracting Specialist       FA Contracting Specialist         Evaluation Team Member       FA Contracting Specialist         Evaluation Team Member       FA Contracting Specialist         It Reviewer       FAADS Administrator         IT Reviewer       Finance (read-only)         OSDBU       Helpdesk         Office of Counsel       Program FOA Coordinator         PCard Approving Official       Program Office - Budget         PCard Organization Program Coordinator       Requisitioner         Pricing Support       Requisitioner         Program Office - Budget       Site Admin         Program Office - non Budget       Source Selection Official         Program Office - non Budget       Source Selection Official         Program Office - non Budget       Source Selection Official         Program Office - non Budget       Source Selection Official         Program Office - non Budget       Source Selection Official         Property, Plant And Equipment (PP&E) Approver       Tie 2         Requisitioner       User Group Admin         Sma                                                                                               | Agency Approval                                  |                                                |
| COR       Eval Team Support /Voting Member         Closeout Specialist       FA COR         Contracting Officer       FA COR         Contracting Officer       FA Contracting Officer         Contracting Specialist       FA Contracting Officer         Evaluation Team Member       FA Contracting Specialist         Evaluation Team Member       FA Program Support         HQ Business Clearance       FAADS Administrator         IT Reviewer       Finance (read-only)         OSDBU       Helpdesk         Office of Counsel       Program FOA Coordinator         PCard Approving Official       Program Office - Budget         PCard Organization Program Coordinator       Program Generation         PCard Organization Program Coordinator       Requisitioner         Pricing Support       Routing List Admin         Program Office - non Budget       Source Selection Official         Program Office - non Budget       Source Selection Official         Property, Plant And Equipment (PP&E) Approver       Tire 2         Requisitioner       User Group Admin         Small Business Specialist       Western Requisitioner                                                                                                    | Budget Approval                                  |                                                |
| Closeout Specialist       FA COR         Contracting Officer       FA Contracting Officer         Contracting Specialist       FA Contracting Officer         Contracting Specialist       FA Contracting Officer         Contracting Specialist       FA Contracting Officer         Contracting Specialist       FA Contracting Officer         Contracting Specialist       FA Program Support         HQ Business Clearance       FA ADS Administrator         IT Reviewer       Finance (read-only)         OSBU       Helpdesk         Office of Counsel       Program FOA Coordinator         PCard Approving Official       Program Office - Budget         PCard Holder       Purchase Card Holder         PCard Organization Program Coordinator       Requisitioner         Proigram Office - Budget       Requisitioner         Program Office - Non Budget       Source Selection Official         Program Office - non Budget       Source Selection Official         Property, Plant And Equipment (PP&E) Approver       Tier 2         Requisitioner       User Group Admin         Small Business Specialist       Western Requisitioner                                                                                                    | COR                                              |                                                |
| Contracting Specialist       FA Contracting Specialist         Evaluation Team Member       FA Program Support         HQ Business Clearance       FA ADS Administrator         IT Reviewer       Finance (read-only)         OSDBU       Helpdesk         Office of Counsel       Program FOA Coordinator         PCard Approving Official       Program Office - Budget         PCard Holder       Purchase Card Holder         PCard Organization Program Coordinator       Reporting         PCard Program Manager/Agency Program Coordinator       Requisitioner         Proing Support       Routing List Admin         Program Office - Budget       Site Admin         Program Office - non Budget       Source Selection Official         Property, Plant And Equipment (PP&E) Approver       Tier 2         Requisitioner       Tier 2         Requisitioner       Western Requisitioner                                                                                                    | Closeout Specialist                              |                                                |
| Contracting Specialist       FA Contracting Specialist         Evaluation Team Member       FA Program Support         HQ Business Clearance       FA ADS Administrator         IT Reviewer       Finance (read-only)         OSDBU       Helpdesk         Office of Counsel       Program FOA Coordinator         PCard Approving Official       Program Office - Budget         PCard Organization Program Coordinator       Reporting         PCard Program Manager/Agency Program Coordinator       Requisitioner         Pricing Support       Routing List Admin         Program Office - Budget       Site Admin         Program Office - non Budget       Source Selection Official         Program Office - non Budget       Tier 2         Property, Plant And Equipment (PP&E) Approver       Tier 2         Requisitioner       User Group Admin         Small Business Specialist       Western Requisitioner                                                                                                    | Contracting Officer                              | □FA Contracting Officer                        |
| Evaluation Team Member       FA Program Support         HQ Business Clearance       FAADS Administrator         IT Reviewer       Finance (read-only)         OSDBU       Helpdesk         Office of Counsel       Program FOA Coordinator         PCard Approving Official       Program Office - Budget         PCard Holder       Purchase Card Holder         PCard Organization Program Coordinator       Requisitioner         Proing Support       Requisitioner         Program Office - Budget       Source Selection Official         Program Office - non Budget       Source Selection Official         Property, Plant And Equipment (PP&E) Approver       Tier 2         Requisitioner       Tier 2         Requisitioner       Western Requisitioner                                                                                                    | Contracting Specialist                           |                                                |
| HQ Business Clearance       FAADS Administrator         IT Reviewer       Finance (read-only)         OSDBU       Helpdesk         Office of Counsel       Program FOA Coordinator         PCard Approving Official       Program Office - Budget         PCard Organization Program Coordinator       Purchase Card Holder         PCard Organization Program Coordinator       Requisitioner         PCard Organization Program Coordinator       Requisitioner         Program Manager/Agency Program Coordinator       Requisitioner         Program Office - Budget       Routing List Admin         Program Office - non Budget       Source Selection Official         Property, Plant And Equipment (PP&E) Approver       Tie 2         Requisitioner       Tie 2         Small Business Specialist       Western Requisitioner                                                                                                    | Evaluation Team Member                           |                                                |
| OSDBU       Helpdesk         Office of Counsel       Program FOA Coordinator         PCard Approving Official       Program Office - Budget         PCard Holder       Purchase Card Holder         PCard Organization Program Coordinator       Reporting         PCard Program Manager/Agency Program Coordinator       Requisitioner         Pricing Support       Routing List Admin         Program Office - Budget       Site Admin         Program Office - non Budget       Source Selection Official         Program Office - non Budget       Tier 2         Requisitioner       User Group Admin         Small Business Specialist       Western Requisitioner                                                                                                    | HQ Business Clearance                            |                                                |
| Office of Counsel       Program FOA Coordinator         PCard Approving Official       Program Office - Budget         PCard Holder       Purchase Card Holder         PCard Organization Program Coordinator       Purchase Card Holder         PCard Organization Program Coordinator       Reporting         PCard Program Manager/Agency Program Coordinator       Requisitioner         Pricing Support       Routing List Admin         Program Office - Budget       Site Admin         Program Office - non Budget       Source Selection Official         Property, Plant And Equipment (PP&E) Approver       Tier 2         Requisitioner       User Group Admin         Small Business Specialist       Western Requisitioner                                                                                                    | IT Reviewer                                      | Finance (read-only)                            |
| Office of Counsel       Program FOA Coordinator         PCard Approving Official       Program Office - Budget         PCard Holder       Purchase Card Holder         PCard Organization Program Coordinator       Reporting         PCard Program Manager/Agency Program Coordinator       Requisitioner         Pricing Support       Routing List Admin         Program Office - Budget       Stite Admin         Program Office - non Budget       Source Selection Official         Program Office - non Budget       Tier 2         Requisitioner       User Group Admin         Small Business Specialist       Western Requisitioner                                                                                                    | OSDBU                                            | Helpdesk                                       |
| PCard Holder       Purchase Card Holder         PCard Organization Program Coordinator       Reporting         PCard Program Manager/Agency Program Coordinator       Requisitioner         Pricing Support       Routing List Admin         Program Office - Budget       Site Admin         Program Office - non Budget       Source Selection Official         Program Office - Inon Budget       Tier 2         Requisitioner       User Group Admin         Small Business Specialist       Western Requisitioner                                                                                                    | Office of Counsel                                | Program FOA Coordinator                        |
| PCard Holder     Purchase Card Holder       PCard Organization Program Coordinator     Requisitioner       PCard Program Manager/Agency Program Coordinator     Requisitioner       Pricing Support     Routing List Admin       Program Office - Budget     Site Admin       Program Office - non Budget     Source Selection Official       Property, Plant And Equipment (PP&E) Approver     Tier 2       Requisitioner     User Group Admin       Small Business Specialist     Western Requisitioner                                                                                                    | PCard Approving Official                         | Program Office - Budget                        |
| PCard Program Manager/Agency Program Coordinator       Requisitioner         Pricing Support       Routing List Admin         Program Office - Budget       Site Admin         Program Office - non Budget       Source Selection Official         Program, Value Admin (PP&E) Approver       Tier 2         Requisitioner       User Group Admin         Small Business Specialist       Western Requisitioner                                                                                                    | PCard Holder                                     |                                                |
| PCard Program Manager/Agency Program Coordinator       Requisitioner         Pricing Support       Routing List Admin         Program Office - Budget       Site Admin         Program Office - non Budget       Source Selection Official         Property, Plant And Equipment (PP&E) Approver       Tier 2         Requisitioner       User Group Admin         Small Business Specialist       Western Requisitioner                                                                                                    | PCard Organization Program Coordinator           | Reporting                                      |
| Program Office - Budget       Site Admin         Program Office - non Budget       Source Selection Official         Property, Plant And Equipment (PP&E) Approver       Tier 2         Requisitioner       User Group Admin         Small Business Specialist       Western Requisitioner                                                                                                    | PCard Program Manager/Agency Program Coordinator |                                                |
| Program Office - non Budget       Source Selection Official         Property, Plant And Equipment (PP&E) Approver       Tier 2         Requisitioner       User Group Admin         Small Business Specialist       Western Requisitioner                                                                                                    | Pricing Support                                  | CRouting List Admin                            |
| Property, Plant And Equipment (PP&E) Approver       Tier 2         Requisitioner       User Group Admin         Small Business Specialist       Western Requisitioner                                                                                                    | Program Office - Budget                          | Site Admin                                     |
| Requisitioner     User Group Admin       Small Business Specialist     Western Requisitioner                                                                                                    | Program Office - non Budget                      | Source Selection Official                      |
| Small Business Specialist                                                                                                    | Property, Plant And Equipment (PP&E) Approver    | Tier 2                                         |
| Small Business Specialist                                                                                                    | Requisitioner                                    | User Group Admin                               |
|                                                                                                    | Small Business Specialist                        |                                                |
| Workload Distribution Point of Contact                                                                                                    | Source Selection Official                        | Workload Distribution Point of Contact         |
|                                                                                                    | Workload POC                                     |                                                |

In the event the role you will have in STRIPES will be reviewing/approving FITARA related requisitions you should select the "IT REVIEWER" route role and "Approver/Reviewer" security group.

13. Select your HCA Site and any Child Sites that you will need access to as part of your job duties and requirements.

| * Select HCA and child site(s):<br>Note : You may select multiple HCA and child site(s)                                                                                                    |
|----------------------------------------------------------------------------------------------------|
| Note : You may select multiple HCA and child site(s) Environmental Management (EM) Environmental Management (EM) - Office of River Protection (ORP) Environmental Management (EM) - Richland Operations Environmental Management (EM) - Savannah River Operations Environmental Management (EM) - Savannah River Operations Environmental Management (EM) - Savannah River Operations Environmental Management (EM) - Savannah River Operations Environmental Management (EM) - Savannah River Operations Environmental Management (EM) - Savannah River Operations Environmental Management (EM) - Savannah River Operations Environmental Management Consolidated Business Center (EMCBC) Golden Field Office Headquarters Procurement Services Idaho Operations Las Vegas Satellite Office (Headquarters Procurement Office). Loan Guarantee Program Office (LGPO) National Nuclear Security Administration - Business Services Division (NNSA BSD) National Nuclear Security Administration - Headquarters Procurement Office (NNSA HPO) Naval Reactors Laboratory Field Office Office of Science - Oak Ridge Office Office of Science - Oak Ridge Office Southeastern Power Administration (SWPA) Strategic Petroleum Reserve (SPRO) Western - Corporate Services Office Western - Desert Southwest Customer Service Region |
| <ul> <li>Western - Rocky Mountain Customer Service Region</li> <li>Western - Sierra Nevada Customer Service Region</li> <li>Western - Upper Great Plains Customer Service Region</li> </ul>                                                                                                    |
|                                                                                                    |

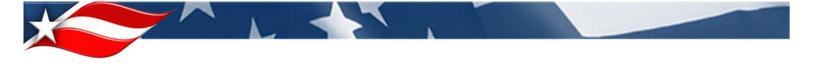

14. Complete your request by selecting "Yes" or "No" for each of the following selections. If you create Requisitions, select "Yes" next to "PR Initiator". If you hold a current Contracting Officer Representative Certification, select "Yes" next to "COR Certified" etc. Once you have made all the necessary selections, click Submit at the bottom of the page.

| COR Certified? © Yes <ul> <li>No</li> </ul>   | Contracting Specia       | list? 🔘 Yes 🖲 No |
|-----------------------------------------------|--------------------------|------------------|
| <b>Contracting Officer?</b> © Yes <b>•</b> No | <b>PR Initiator?</b> © Y | ∕es ◉ No         |
| FPDS-NG User: © Yes   No                      | FPDS-NG User ID:         |                  |
| Grant Specialist: © Yes 🖲 No                  |                          |                  |
|                                               |                          | SUBMIT           |

\* In the event the role you will have in STRIPES will be a Contracting Officer/Agreements Officer you will need to also need to upload your electronic signature. Please see the steps that are listed at the end of this document.

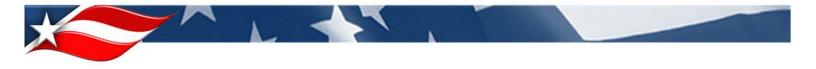

15. The following screen will display indicating that you have successfully submitted your Application Access Request. Click Another Instance if you need to request access to a different environment in STRIPES, Review Requests to view the status of your current requests, or Back To Main Menu to return to the Home screen to log out.

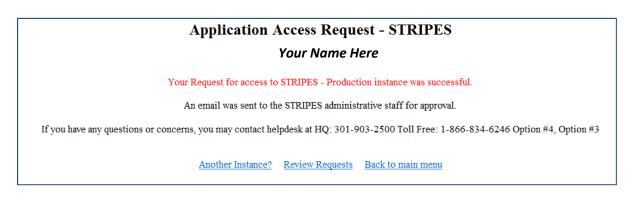

You should receive an e-mail with details about your STRIPES access request. Once your Approving Official has reviewed and approved your MIS Application Access Request you will receive another e-mail informing you that the request has been approved. Changes to your STRIPES Account should be completed within 1–2 business days.

16. Once the STRIPES Help Desk has completed your profile configuration, you will receive an e-mail from ESS Mailer with the Subject: STRIPES Application Access Request completed. You will also receive a STRIPES Username and Login Password in two separate messages from the STRIPES Help Desk.

## \* To upload your signature

- Locate the Electronic Signature Scan Page for CO and FA CO. This document can be located on the iPortal STRIPES Center> Documents tab of the Welcome Page, under the User Documentation section. Once located, open and print the document. Write you signature within the signature box on the page. Fill up as much of the signature box as possible, without going outside of the box. If the signature goes outside of the signature box, it may not appear properly in the signature block of the forms in STRIPES documents.
- 2. Scan the **Electronic Signature Scan Page for CO and FA CO** which now contains your signature.
- 3. Save your scanned document in the image file format of .JPG to a drive and directory of your choice. Instructions on how to save a scanned document image to the .JPG file format can be found in the scanner's manual. Do not adjust the dimensions of the scanned image. The Help Desk will resize the scanned image on the signature page to the appropriate size for STRIPES.

NOTE: <u>Please take note of the drive, directory and filename where you are saving your image.</u>

On the signature upload page, you will be asked to "**Upload the file**" (an electronic signature), even if you have previously uploaded an electronic signature.

| Application Access Request - STRIPES                                                                                                    |  |  |  |  |  |
|----------------------------------------------------------------------------------------------------|--|--|--|--|--|
| <i>TAN, YIBING</i><br>Upload Electronic Signature (Contracting Officers Only)                                                                                                    |  |  |  |  |  |
| It is strongly recommended, but not required, that all contracting officers submit an electronic signature to be uploaded into STRIPES.                                                                                                    |  |  |  |  |  |
| If you do not want to upload an electronic signature at this time, please click the "Skip Upload" button to complete the STRIPES account request submission process. A confirmation message will appear.                                                                                                    |  |  |  |  |  |
| If you <u>want</u> to upload an electronic signature, please follow these guidelines:                                                                                                    |  |  |  |  |  |
| <ul> <li>Electronic signatures must be in one of three file formats: "typy, "gif, or ".hmp. The electronic signature file you upload must be an image file.</li> <li>It is strongly recommended that the electronic signature be a' .jpg that is 0.25 inches (150 pixels) high by 2.25 inches (150 pixels) wide and contains 600 dots per inch (1 dot = 1 pixel).</li> <li>This web page will gate convert the file you upload into an image file.</li> <li>If you do not upload an electronic signature file in one of the three file formats specified above, you will not have an electronic signature file in one of the three file formats specified above, you will not have an electronic signature file in one of the three file formats specified above, you will not have an electronic signature file in one of the three file formats specified above, you will not have an electronic signature file in one of the three file formats specified above, you will not have an electronic signature file in one of the three file formats specified above, you will not have an electronic signature file in one of the three file formats specified above, you will not have an electronic signature file in one of the three file formats specified above, you will not have an electronic signature file in the off the three file formats specified above, you will not have an electronic signature file in the off the three file formats specified above.</li> </ul> |  |  |  |  |  |
| Uploading a new electronic signature file will <u>replace</u> any and all existing electronic signature files currently in STRIPES                                                                                                    |  |  |  |  |  |
| Upload Instructions:                                                                                                    |  |  |  |  |  |
| <ul> <li>In the text box below, please enter the location of the electronic signature file (example: C:\temp)signature.tif). You can use the Browse button to search for the electronic signature file.</li> <li>Please verify the file name entered, and then click on the "Upload the file" button to transfer the file and to complete the STRIPES account request submission process. Please click only once on the button.</li> <li>Upon completion of the file upload, a confirmation message will appear</li> </ul>                                                                                                    |  |  |  |  |  |
| Signature file to Upload: (Enter full path): Browse                                                                                                    |  |  |  |  |  |
| Upload the file Skip Upload                                                                                                    |  |  |  |  |  |
|                                                                                                    |  |  |  |  |  |

4. Click the "**Browse**" button and locate your electronic signature file as shown in in the figure above. The drive, directory, and file name containing your electronic signature is the same location you saved the electronic signature scan page in step 3 from above.

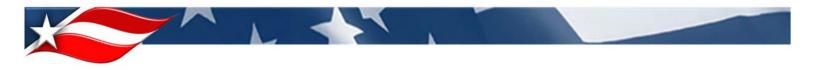

- 5. Highlight your electronic signature file and click "**Open**" as shown below.
- 6. Click the "**Upload the file**" button.

| ় Computer 실 실 👰            | ▼ < CO_5         | Signature File           | 5 KB       | JPEG image    | 10/4/201        | 8 12: <del>*</del> |        |
|-----------------------------|------------------|--------------------------|------------|---------------|-----------------|--------------------|--------|
|                             | File name: CO_Si | gnature File             |            | •             |                 |                    | •      |
|                             |                  |                          |            |               | Open            |                    | Cancel |
| <b></b>                     |                  |                          |            |               |                 |                    |        |
| Signature file              | e to Upload: (En | ter full path): C:\Users | \lynchvi\E | esktop\CO_Sig | nature File.jpg |                    | Browse |
| Upload the file Skip Upload |                  |                          |            |               |                 |                    |        |

Your STRIPES application access request will go through the STRIPES account approval process. While your access request is being considered you will still have your original access rights to STRIPES. You will be contacted via email when your account modification request has been processed. When approved by the approving official, notification is sent to the Help Desk. The Help Desk will then complete the requested update to your STRIPES user profile, and mark the request as Completed in ESS. You will receive an email when your access request has been marked Completed in ESS.

For Assistance please contact The STRIPES Help Desk. Hours of operation are 8:00 AM ET - 6:00 PM ET, Monday - Friday. Call (301) 903-2500 or 1-866-834-OCIO (6246), choose option 4 (Corporate Business Systems).

E-mail: STRIPES-HelpDesk@hq.doe.gov